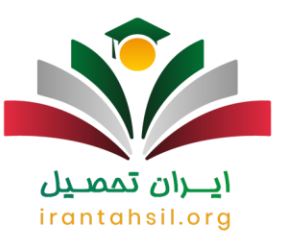

**[اعتراض به نتایج آزمون استخدامی](https://irantahsil.org/%d8%a7%d8%b9%d8%aa%d8%b1%d8%a7%d8%b6-%d8%a8%d9%87-%d9%86%d8%aa%d8%a7%db%8c%d8%ac-%d8%a2%d8%b2%d9%85%d9%88%d9%86-%d8%a7%d8%b3%d8%aa%d8%ae%d8%af%d8%a7%d9%85%db%8c/)** ۱۴۰۲ برای آن دسته از داوطلبانی که در این آزمون شرکت کرده اند، امکان پذیر است. نتایج آزمون استخدامی دستگاه های اجرایی حدود یک ماه پس از برگزاری آزمون اعالم می شود و داوطلبان می توانند از طریق مراجعه به سایت مرکز آزمون جهاد دانشگاهی نتایج اولیه آزمون را مشاهده کنند. در این بین افرادی هستند که به درصدها و نمره ها اعتراض دارند یا در ثبت اطالعات فردی آن ها، مغایرت وجود دارد و می خواهند بدانند آیا اعتراض به نتایج آزمون استخدامی تاثیری دارد؟

معموال در هر دوره از برگزاری آزمون استخدامی دستگاه های اجرایی کشور، جهاد دانشگاهی تاریخی را جهت اعتراض به نتایج برای داوطلبان تعیین می کند. از آنجا که نتایج یازدهمین آزمون استخدام مشترک فراگیر دستگاه های اجرایی 27 دی ماه 1402 اعالم خواهد شد، داوطلبان تنها به مدت ده روز مهلت دارند تا اعتراض خود را در سامانه مرکز آزمون جهاد دانشگاهی ثبت کنند. بسیاری در ارتباط با متن اعتراض به نتایج آزمون استخدامی پرسش دارند. از این رو بهتر است با کارشناسان آکادمی ایران تحصیل از طریق شماره 9099075307 در تماس باشید تا اطالعات الزم را در اختیار شما عزیزان قرار دهند.

**شرایط اعتراض به نتایج آزمون استخدامی ۱۴۰۲**

پس از اعالم نتایج آزمون استخدامی دستگاه های اجرایی، داوطلبان می توانند به درصدها و نمره آزمون دسترسی داشته باشند. ممکن است برخی از داوطلبان در اطالعات ثبت شده مغایرتی ببینند یا به نمرات و درصدها اعتراض داشته و خواستار بررسی مجدد کارنامه خود باشند. در این زمان است که امکان اعتراض به نتایج برای افراد وجود دارد.

چنانچه داوطلبان به اطالعات فردی ثبت شده اعتراض داشته باشند، می توانند در زمان مقرر درخواست خود در سایت ثبت کنند. کارشناسان برگزار کننده آزمون پس از بررسی متن اعتراض به نتایج آزمون استخدامی، موارد ذکر شده از سوی داوطلب را بررسی کرده و در صورت صحت درخواست، موارد مغایر را اصالح می کنند .

### اسلاعیه<sup>(۱)</sup>

داوطلبان می توانند از طریق سایت مرکز آزمون جهاد دانشگاهی نسبت به اعالم نتایج اقدام کنند .

**زمان ثبت درخواست اعتراض به نتایج آزمون استخدامی ۱۴۰۲**

پس از [ثبت نام آزمون استخدامی](https://irantahsil.org/%d8%ab%d8%a8%d8%aa-%d9%86%d8%a7%d9%85-%d8%a2%d8%b2%d9%85%d9%88%d9%86-%d8%a7%d8%b3%d8%aa%d8%ae%d8%af%d8%a7%d9%85%db%8c/) و اعالم نتایج، چنانچه شرکت کنندگان نمره قابل قبولی در این آزمون کسب کنند، باید مدارک خود را جهت دعوت به مصاحبه ارسال کنند. در صورتی که افراد شرکت کننده به نتایج آزمون اعتراض داشته باشند، می توانند از طریق سامانه <code>hrtc.ir</code>اعتراض خود را ثبت کنند.

> در صورتی که هر گونه پیشنهاد ، انتقاد یا شکایتی از نحوه عملکرد مجموعه دارید، می توانید از طریق ایمیل info@irantahsil.org با ما در ارتباط باشید.

9099070107 irantahsil moshaver

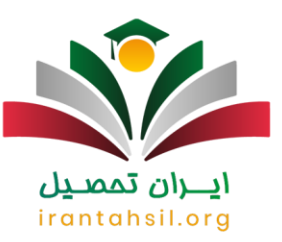

مرکز آزمون جهاد داشگاهی پس از اعالم نتایج آزمون، معموالً زمانی را برای ثبت متن اعتراض به نتایج آزمون استخدامی داوطلبان تعیین می کند و داوطلبان موظفند در این بازه زمانی اعتراض خود را به نتیجه درصدها یا نمرات و یا اطالعاتی که به اشتباه ثبت شده، اعالم کنند .

زمان ثبت درخواست اعتراض به نتایج، ده روز پس از اعالم نتایج آزمون کتبی می باشد. توجه داشته باشید چنانچه در این مدت متن اعتراض به نتایج آزمون استخدامی را از طریق سایت تکمیل و ارسال نکنید، مهلت مجددی برای اعتراض وجود نخواهد داشت. نتایج یازدهمین آزمون استخدام مشترک فراگیر دستگاه های اجرایی 27 دی ماه 1402 اعالم می شود و داوطلبان می توانند تا ده روز بعد برای ثبت اعتراض اقدام نمایند .

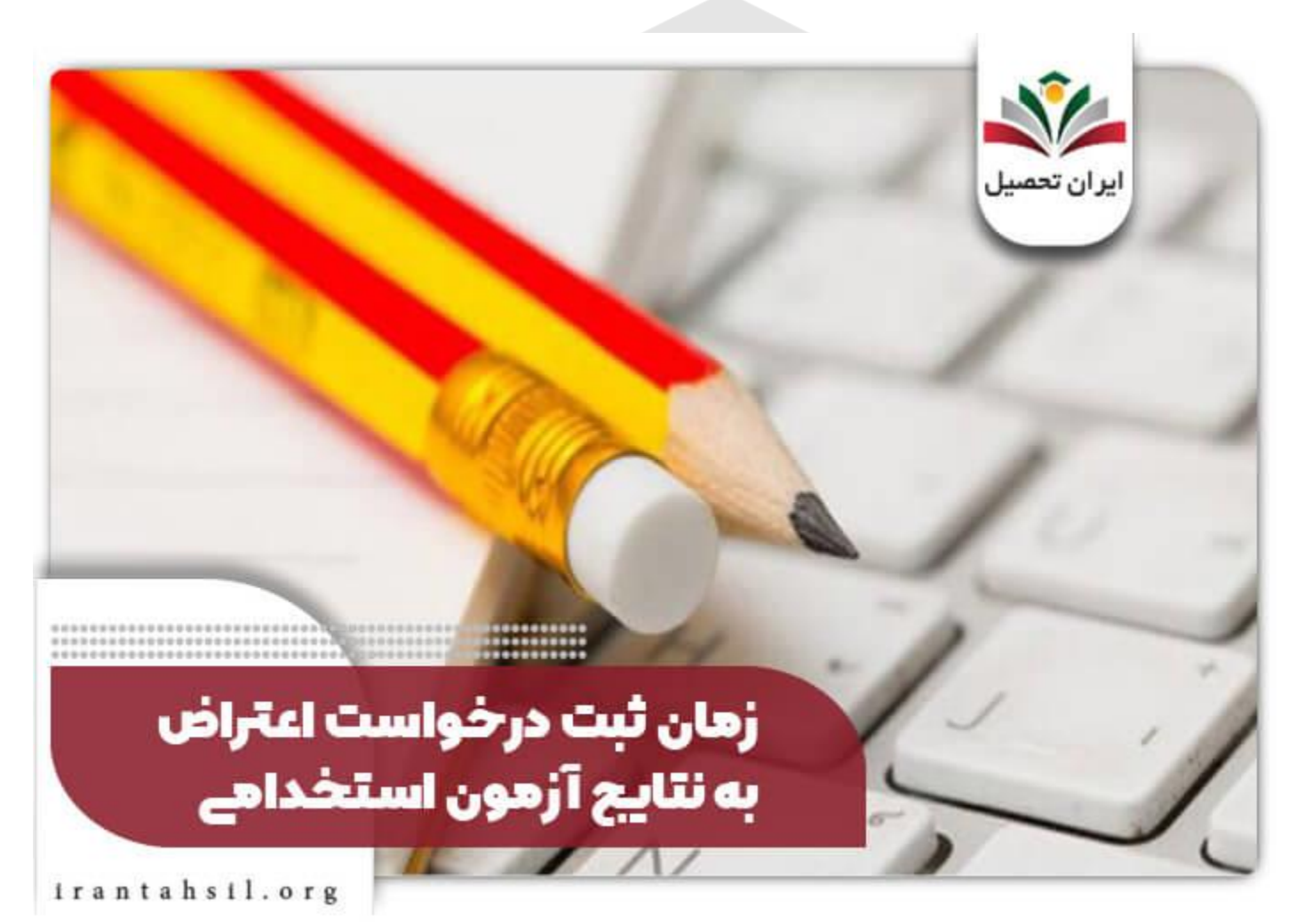

در صورتی که هر گونه پیشنهاد ، انتقاد یا شکایتی از نحوه عملکرد مجموعه دارید، می توانید از طریق ایمیل info@irantahsil.org با ما در ارتباط باشید.

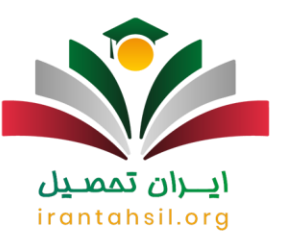

### **نحوه اعتراض به نتایج آزمون استخدامی ۱۴۰۲**

داوطلبان بر ای ثبت اعتراض خود می توانند از طریق سایت مرکز آزمون جهاد دانشگاهی به نشانی hrtc.ir اقدام کنند.  $\widehat{\Xi}$ برای این کار معترضین باید مراحل زیر را طی کنند:

️✔ابتدا به سامانه ir.hrtc وارد شوید .

در گام بعد وارد پروفایل کاربری خود شوید .  $\blacklozenge$ 

️✔پس از ورود به حساب کاربری، بخشی به عنوان اعتراض وجود دارد و می توانید با وارد کردن متن اعتراض به نتایج آزمون استخدامی درخواست خود را ثبت کنید .

**راهنمایی تصویری نحوه اعتراض به نتایج آزمون استخدامی ۱۴۰۲**

برای آشنایی بیشتر با مراحل ثبت اعتراض به نتایج آزمون استخدامی، راهنمای تصویری گام به گام نحوه ثبت درخواست را ارائه خواهیم کرد.

انتزان بممت

️✔ابتدا وارد سایت رسمی مرکز آزمون جهاد دانشگاهی به نشانی ir.hrtc شوید.

# irantahsil.org

در صورتی که هر گونه پیشنهاد ، انتقاد یا شکایتی از نحوه عملکرد مجموعه دارید، می توانید از طریق ایمیل info@irantahsil.org با ما در ارتباط باشید.

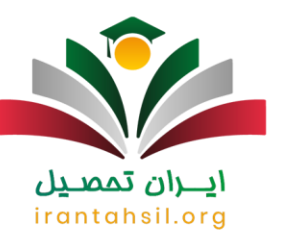

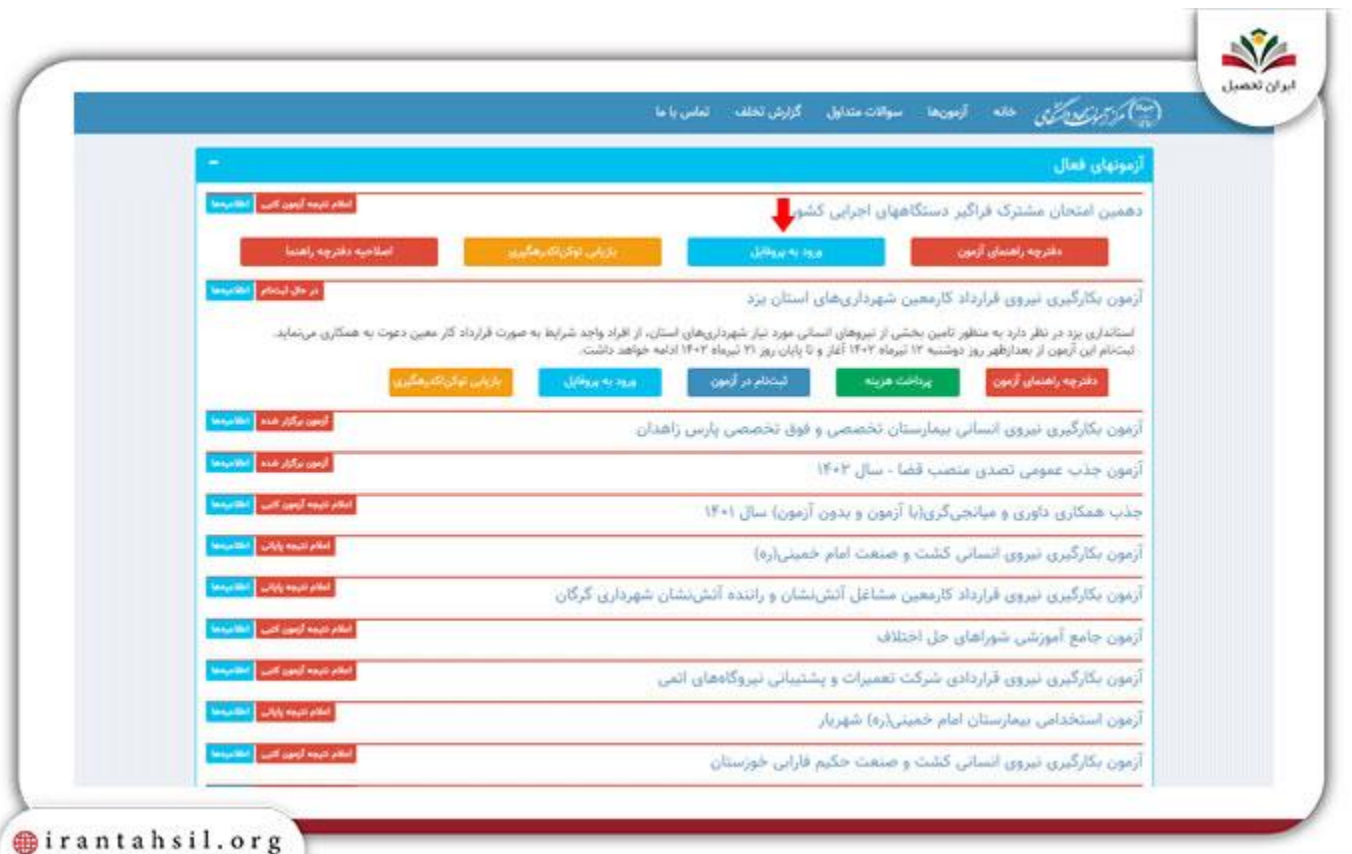

️✔در مرحله بعد با مشاهده اطالعیه که با رنگ قرمز نشان داده شده، وارد پروفایل کاربری خود شوید .

در صورتی که هر گونه پیشنهاد ، انتقاد یا شکایتی از نحوه عملکرد مجموعه دارید، می توانید از طریق ایمیل info@irantahsil.org با ما در ارتباط باشید.

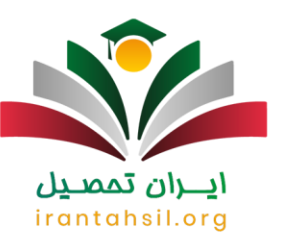

 $\mathbf{d}$ 

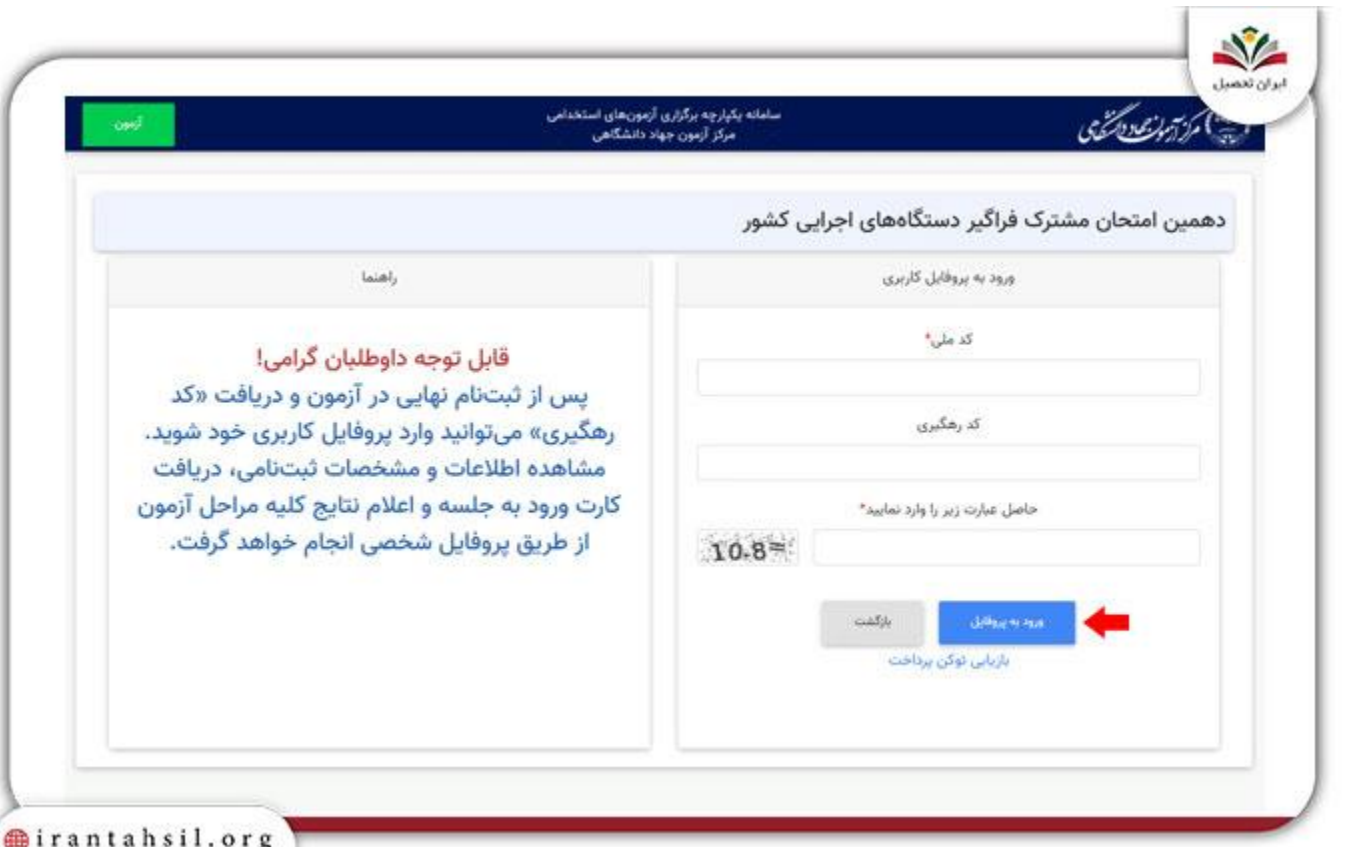

️✔پس از دیدن نتایج، در صورت تمایل می توانید وارد بخش "اعتراض" شده و با وارد کردن متن اعتراض به نتایج آزمون استخدامی، درخواست خود را ارائه کنید.

> در صورتی که هر گونه پیشنهاد ، انتقاد یا شکایتی از نحوه عملکرد مجموعه دارید، می توانید از طریق ایمیل info@irantahsil.org با ما در ارتباط باشید.

9099070107  $\mathbf{C}$ irantahsil\_moshaver

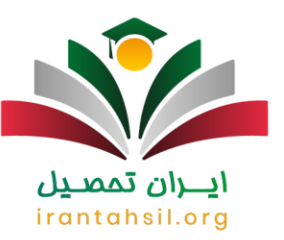

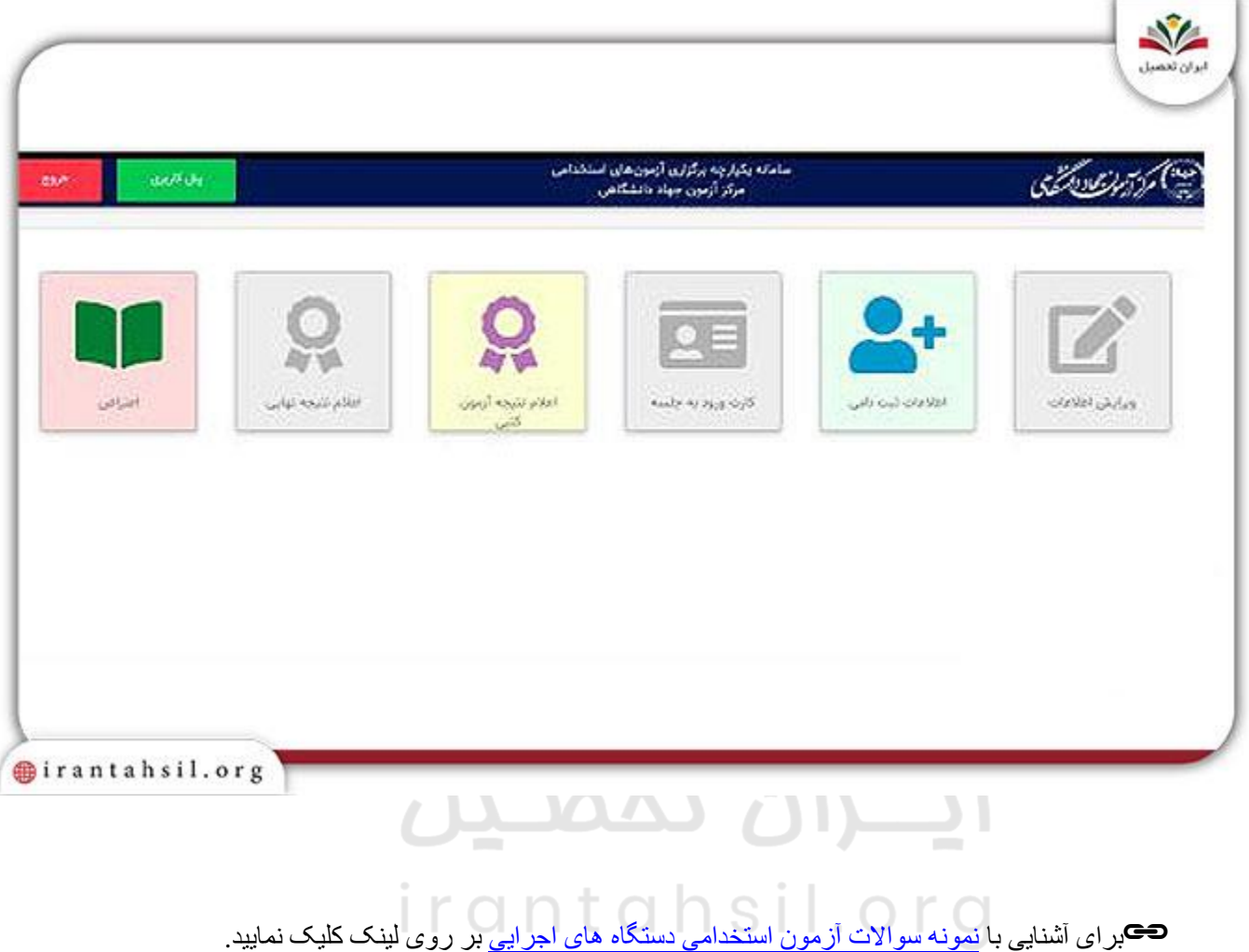

#### **مشخصات مورد تأیید در متن اعتراض به نتایج آزمون استخدامی ۱۴۰۲**

پس از [ثبت نام آزمون استخدامی جهاد دانشگاهی](https://irantahsil.org/%d8%ab%d8%a8%d8%aa-%d9%86%d8%a7%d9%85-%d8%a2%d8%b2%d9%85%d9%88%d9%86-%d8%a7%d8%b3%d8%aa%d8%ae%d8%af%d8%a7%d9%85%db%8c-%d8%ac%d9%87%d8%a7%d8%af-%d8%af%d8%a7%d9%86%d8%b4%da%af%d8%a7%d9%87%db%8c/) و شرکت در این آزمون هنگامی که نتایج اعالم می شود، داوطلبان میتوانند در بازه زمانی مقرر می توانند به نتیجه اولیه آزمون کتبی اعتراض خود را در سایت جهاد دانشگاهی ثبت کنند. برخی از داوطلبان نیز سوال دارند که آیا اعتراض به نتایج آزمون استخدامی تاثیری دارد؟ متن اعتراض به نتایج آزمون

> در صورتی که هر گونه پیشنهاد ، انتقاد یا شکایتی از نحوه عملکرد مجموعه دارید، می توانید از طریق ایمیل info@irantahsil.org با ما در ارتباط باشید.

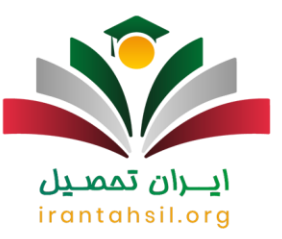

استخدامی باید حاوی مواردی باشد که از سوی کارشناسان قابل بررسی باشد. داوطلبان تنها می توانند نسبت به بررسی مجدد موارد زیر درخواست بدهند:

️✔زمانی که نمرات و درصدهای آزمون از نظر داوطلب مورد تأیید نباشد.

️✔زمانی که اطالعات فردی ثبت شده با مدارک فرد مغایرت داشته باشد .

چنانچه مشکلی در موارد ذکر شده وجود داشته باشد و از طریق سامانه جهاد دانشگاهی برای ثبت اعتراض خود اقدام کنند، کارشناسان در موعد مقرر به وضعیت پرونده افراد و اعتراض آن ها رسیدگی خواهند کرد.

**آیا اعتراض به نتایج آزمون استخدامی تاثیری دارد؟** 

بسیاری از داوطلبانی که اعتراض خود را در سایت مرکز آزمون جهاد دانشگاهی ثبت می کنند، برایشان این سوال پیش آمده که آیا اعتراض به نتایج آزمون استخدامی تاثیری دارد؟ باید گفت پس از اعالم نتایج، جهاد دانشگاهی مدتی را به عنوان زمان اعتراض به نتایج در نظر گرفته است .زمانی که نمرات اکتسابی در آزمون از نظر داوطلب مورد تأیید نباشد و یا هنگامی که اطالعات مندرج در سایت با مدارک فرد مغایرت داشته باشد، کارشناسان این موارد را بررسی خواهند کرد.

در هر کدام از این مراحل بخش کارشناسان باید به درخواست افراد رسیدگی کنند و پس از بررسی متن اعتراض و مدارک داوطلبان، باید درصدد رفع مشکل برآیند و چنانچه اشتباهی در ثبت نمرات و درصدها رخ داده یا اطالعات فردی به صورت مغایر درج شده باشد، باید برای اصالح اطالعات اقدام نمایند .

**نحوه پیگیری درخواست اعتراض به نتایج آزمون استخدامی ۱۴۰۲**

پس از اعالم [نتایج آزمون استخدامی دستگاه های اجرایی،](https://irantahsil.org/%d9%86%d8%aa%d8%a7%db%8c%d8%ac-%d9%86%d9%87%d9%85%db%8c%d9%86-%d8%a2%d8%b2%d9%85%d9%88%d9%86-%d8%a7%d8%b3%d8%aa%d8%ae%d8%af%d8%a7%d9%85%db%8c-%d8%af%d8%b3%d8%aa%da%af%d8%a7%d9%87-%d9%87%d8%a7%db%8c/)داوطلبان باید برای ثبت اعتراض خود، از طریق مراحل ذکر شده نامه اعتراض به نتایج آزمون استخدامی را ثبت کنند. برای پیگیری نتیجه درخواست، مانند فرایند ثبت، باید وارد سامانه ir.hrtc شوند. در ادامه با ورود به حساب کاربری و با استفاده از نشانی پست الکترونیکی و رمز عبور ارسال شده به صفحه درخواست وارد شوند.

پس از ورود به صفحه اصلی می توانند گزینه درخواست ها و پاسخ ها را انتخاب کنند. برای بررسی تقاضا، داوطلبان می توانند روی بخش "تقاضای بررسی مجدد نمره" کلیک کنند. چنانچه که عبارت " تقاضای بررسی مجدد نمره آزمون " به رنگ آبی باشد، یعنی اعتراض در صف بررسی است، اگر زرد رنگ باشد، یعنی در دست بررسی می باشد و چنانچه عبارت سبز رنگ باشد، به این معنی است که متن نامه از سوی کارشناسان پاسخ داده شده است.

> در صورتی که هر گونه پیشنهاد ، انتقاد یا شکایتی از نحوه عملکرد مجموعه دارید، می توانید از طریق ایمیل info@irantahsil.org با ما در ارتباط باشید.

9099070107 irantahsil moshaver

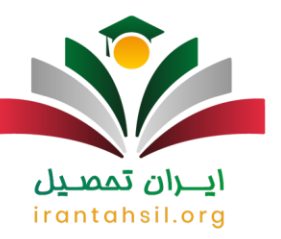

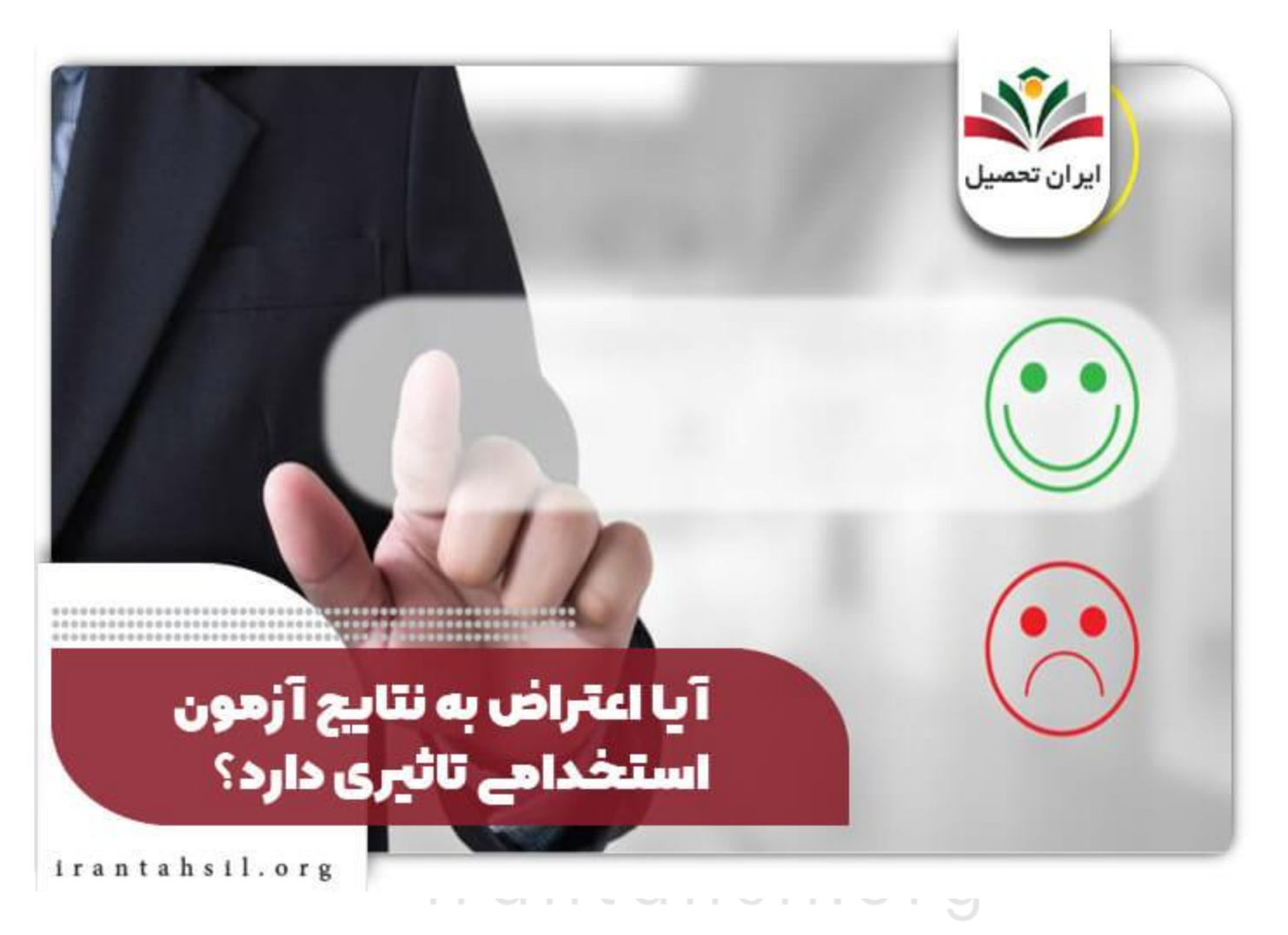

اس اطلاعیه<sup>(ال</sup>)

داوطلبان می توانند از طریق سامانه مرکز آزمون جهاد دانشگاهی به آدرس ir.hrtc نتیجه اعتراض خود را پیگیری نمایند .

**جدیدترین اخبار پیرامون اعتراض به نتایج آزمون استخدامی**

نحوه ثبت اعتراض به نتایج آزمون استخدامی آموزش و پرورش

در صورتی که هر گونه پیشنهاد ، انتقاد یا شکایتی از نحوه عملکرد مجموعه دارید، می توانید از طریق ایمیل info@irantahsil.org با ما در ارتباط باشید.

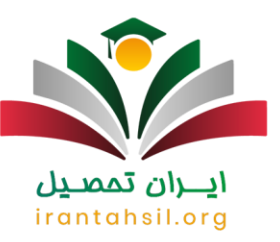

داوطلبانی که در خصوص نتایج نهایی آزمون سوالاتی دارند میتوانند پس از اعلام نتایج در درگاه اطلاع رسانی مرکز آزمون جهاد دانشگاهی اعتراض خود را ثبت کنند.

مطابق بند د صفحه 10 دفترچه آزمون پس از برگزاری مصاحبه استخدامی، معرفی افراد به گزینش براساس مجموعه نمره کل نهایی آنان با وزن 70 درصد برای آزمون های کتبی و 30 درصد برای مصاحبه استخدامی و با در نظر گرفتن سهمیههای قانونی به تعداد یک برابر ظرفیت پذیرش بوده است، بنابراین داشتن نمره کتبی باالتر در مرحله معرفی به بررسی اسناد و مدارک خود اظهاری و انجام مصاحبه استخدامی مالک قبولی فرد تلقی نمی شود.

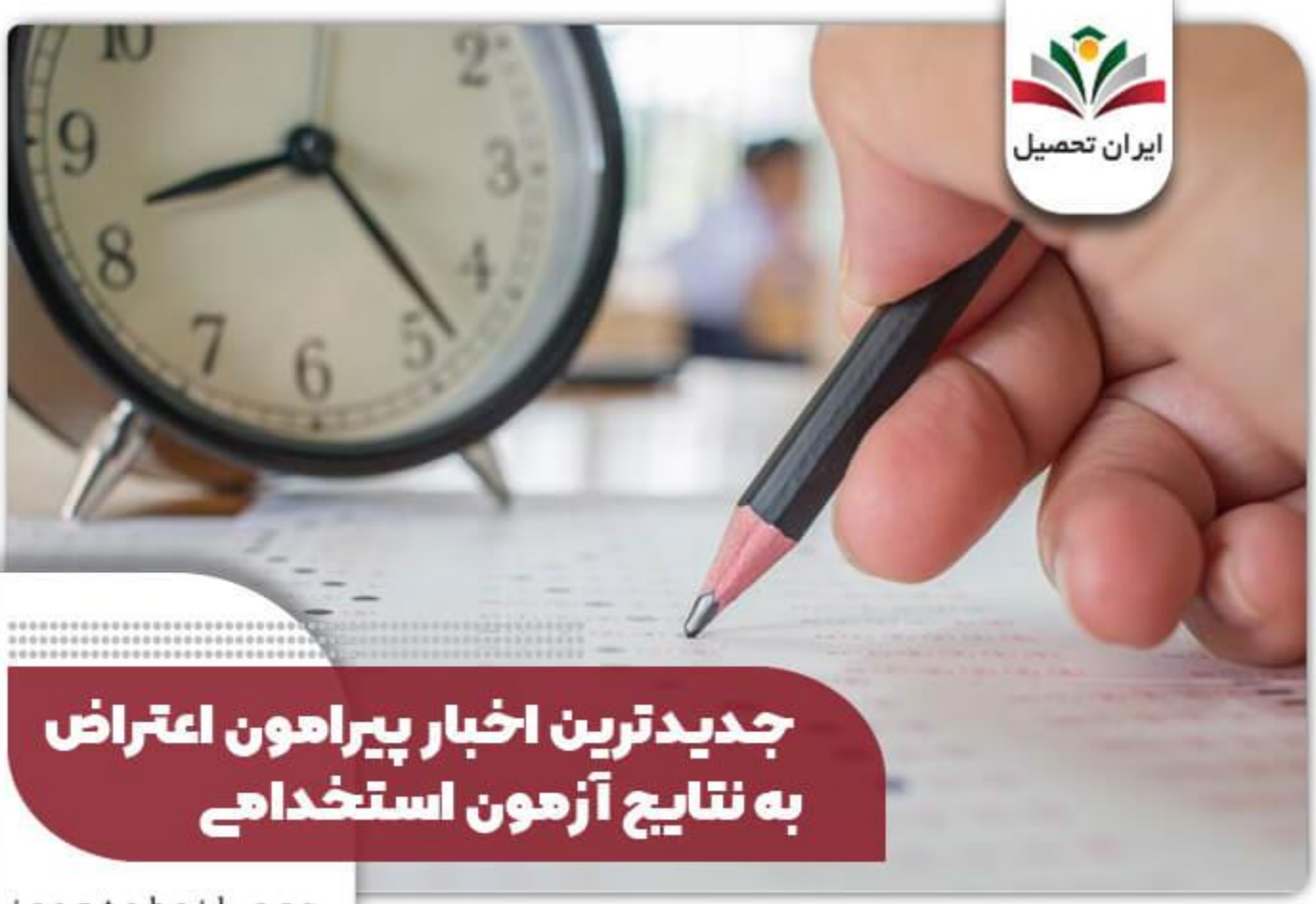

irantahsil.org

خالصه مقاله اعتراض به نتایج آزمون استخدامی

در صورتی که هر گونه پیشنهاد ، انتقاد یا شکایتی از نحوه عملکرد مجموعه دارید، می توانید از طریق ایمیل info@irantahsil.org با ما در ارتباط باشید.

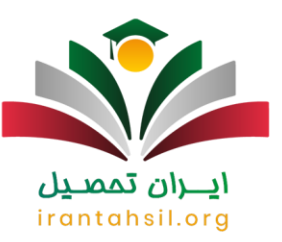

در این مقاله به بررسی شرایط و نحوه اعتراض به نتایج آزمون استخدامی 1402 پرداختیم. نتایج یازدهمین آزمون استخدام مشترک فراگیر دستگاه های اجرایی در تاریخ 27 دی ماه 1402 اعالم می شود. داوطلبان در مدت 10 روز فرصت داشتند تا اعتراض خود را در سامانه مرکز آزمون جهاد دانشگاهی به نشانی ir.hrtc ثبت کنند. برای بسیاری این سوال پیش آمده که آیا اعتراض به نتایج آزمون استخدامی تاثیری دارد؟ باید گفت این مرکز پس از بررسی متن اعتراض به نتایج آزمون استخدامی، چنانچه مستندات شما قابل قبول باشد، حتما اعتراض شما نتیجه خواهد داد و اقدامات الزم بر روی متن درخواست شما صورت می گیرد .

توجه داشته باشید چنانچه در مدت 10 روز نتوانید اعتراض خود را ثبت کنید، دیگر فرصت مجددی برای اعتراض به نتایج وجود نخواهد داشت. چنانچه در ارتباط با مطالب این مقاله سوال و ابهامی داشته باشید، می توانید با کارشناسان ما در آکادمی ایران تحصیل تماس بگیرید تا راهنمایی های الزم را در اختیار شما عزیزان قرار دهند .

برای دانلود [پی دی اف مقاله اعتراض به نتایج آزمون استخدامی](https://irantahsil.org/wp-content/uploads/2023/01/اعتراض-به-نتایج-آزمون-استخدامی.pdf) کلیک کنید .

## ايـــران تممىـيل irantahsil.org

در صورتی که هر گونه پیشنهاد ، انتقاد یا شکایتی از نحوه عملکرد مجموعه دارید، می توانید از طریق ایمیل info@irantahsil.org با ما در ارتباط باشید.